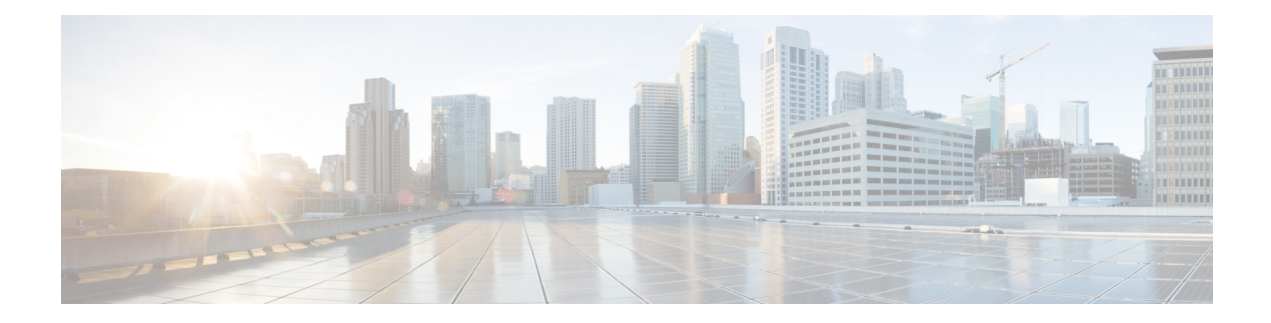

# **Configuring IP SLAs for Metro-Ethernet**

This module describes how to configure an IPService Level Agreements(SLAs) for Metro-Ethernet to gather network performance metrics in service-provider Ethernet networks. Available statistical measurements for the IP SLAs Ethernet operation include round-trip time, jitter (interpacket delay variance), and packet loss.

- Finding Feature [Information,](#page-0-0) on page 1
- Prerequisites for IP SLAs for [Metro-Ethernet,](#page-0-1) on page 1
- Restrictions for IP SLAs for [Metro-Ethernet,](#page-0-2) on page 1
- Information About IP SLAs for [Metro-Ethernet,](#page-1-0) on page 2
- How to Configure IP SLAs for [Metro-Ethernet,](#page-2-0) on page 3
- Configuration Examples for IP SLAs for [Metro-Ethernet,](#page-8-0) on page 9
- Additional [References,](#page-9-0) on page 10
- Feature Information for IP SLAs for [Metro-Ethernet,](#page-10-0) on page 11

# <span id="page-0-0"></span>**Finding Feature Information**

Your software release may not support all the features documented in this module. For the latest caveats and feature information, see Bug [Search](https://tools.cisco.com/bugsearch/search) Tool and the release notes for your platform and software release. To find information about the features documented in this module, and to see a list of the releases in which each feature is supported, see the feature information table.

Use Cisco Feature Navigator to find information about platform support and Cisco software image support. To access Cisco Feature Navigator, go to [www.cisco.com/go/cfn.](http://www.cisco.com/go/cfn) An account on Cisco.com is not required.

# <span id="page-0-2"></span><span id="page-0-1"></span>**Prerequisites for IP SLAs for Metro-Ethernet**

It is recommended that the IEEE 802.1ag standard is supported on the destination devices in order to obtain complete error reporting and diagnostics information.

Support for IEEE 802.1ag standard was implemented for ASR903 Series Aggregation Services Routers.

# **Restrictions for IP SLAs for Metro-Ethernet**

• Memory and performance may be impacted for a given Ethernet CFM maintenance domain and Ethernet Virtual Circuit (EVC) or VLAN that has a large number of maintenance endpoints (MEPs).

- In case of PW redundancy, we need to have 2 different CFM/Y1731 sessions on active and backup PW. We cannot expect the same mpid and Y1731 session to work after PW switchover.
- Y1731 is not supported for port meps.
- CFM ans Y1731 is not supported for vpls cases, untagged EFP as well.

# <span id="page-1-0"></span>**Information About IP SLAs for Metro-Ethernet**

## **IP SLAs Ethernet Operation Basics**

The IP SLAs for Metro-Ethernet integrates IP SLAs with the Ethernet Connectivity Fault Management (CFM) feature. Ethernet CFM is an end-to-end per-service-instance Ethernet-layer operation, administration, and management (OAM) protocol.

The IP SLAs for Metro-Ethernet feature provides the capability to gather statistical measurements by sending and receiving Ethernet data frames between Ethernet CFM maintenance endpoints (MEPs). The performance metrics for IP SLAs Ethernet operations are measured between a source MEP and a destination MEP. Unlike existing IP SLAs operations that provide performance metrics for the IP layer, the IP SLAs Ethernet operation provides performance metrics for Layer 2.

IP SLAs Ethernet operations may be configured using the command-line interface (CLI) or Simple Network Management Protocol (SNMP).

You can manually configure individual Ethernet ping or Ethernet jitter operations by specifying the destination MEP identification number, name of the maintenance domain, and EVC or VLAN identifier or port level option.

You also have the option to configure an IP SLAs auto Ethernet operation (ping or jitter) that will query the Ethernet CFM database for all maintenance endpoints in a given maintenance domain and EVC or VLAN. When an IPSLAs auto Ethernet operation is configured, individual Ethernet ping or Ethernet jitter operations are automatically created based on the MEPs that were discovered. A notification mechanism exists between the IP SLAs and Ethernet CFM subsystems to facilitate the automatic creation of Ethernet ping or Ethernet jitter operations for applicable MEPs that are added to a given maintenance domain and EVC or VLAN while an auto Ethernet operation is running.

The IP SLAs for Metro-Ethernet feature supports multioperation scheduling of IP SLAs operations and proactive threshold violation monitoring through SNMP trap notifications and syslog messages.

#### **Statistics Measured by the IP SLAs Ethernet Operation**

The network performance metrics supported by the IP SLAs Ethernet operation is similar to the metrics supported by existing IP SLAs operations. The statistical measurements supported by the IP SLAs Ethernet jitter operation include the following:

- Round-trip time latency
- Unprocessed packets
- Packet loss (source-to-destination and destination-to-source)
- Out-of-sequence, tail-dropped, and late packets

# <span id="page-2-0"></span>**How to Configure IP SLAs for Metro-Ethernet**

**Note** There is no need to configure an IP SLAs responder on the destination device.

# **Configuring an IP SLAs Auto Ethernet Operation with Endpoint Discovery on the Source Device**

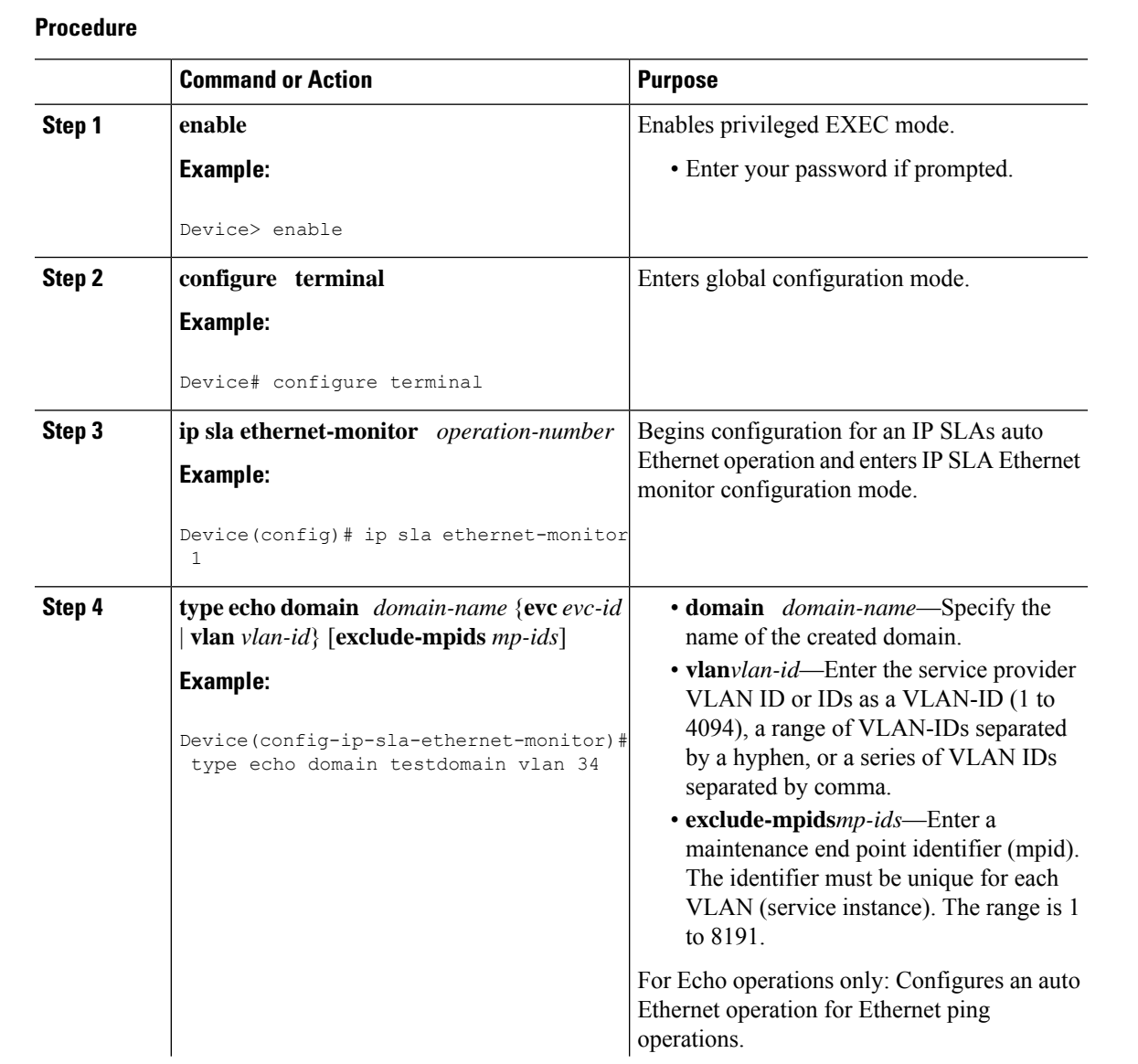

 $\mathbf I$ 

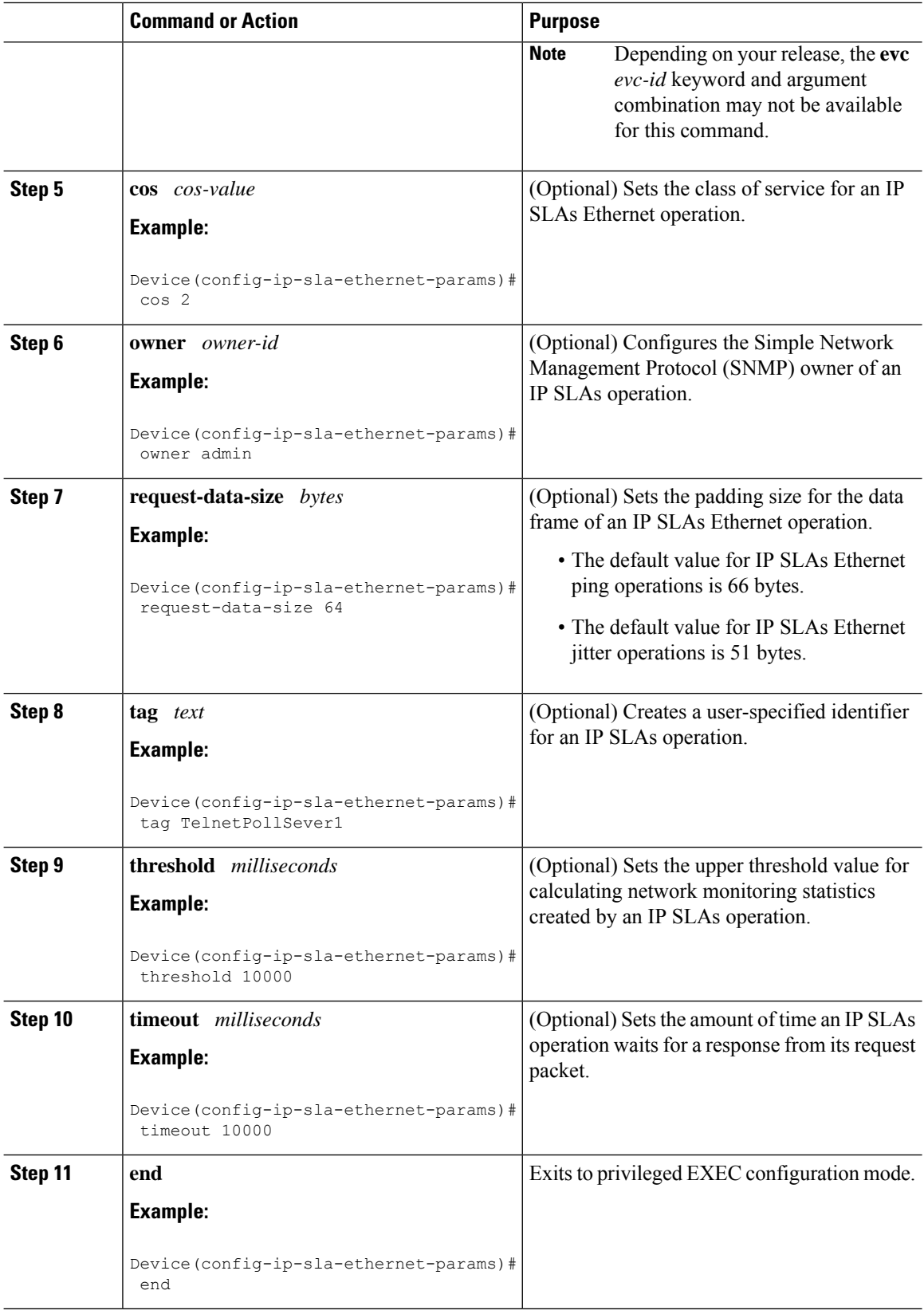

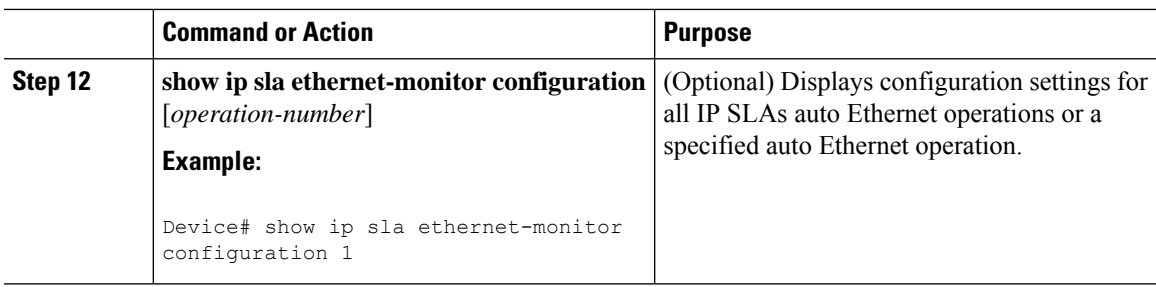

### **What to do next**

To add proactive threshold conditions and reactive triggering for generating traps, or for starting another operation, to an IP SLAs operation, see the "Configuring Proactive Threshold Monitoring" section.

# **Manually Configuring an IP SLAs Ethernet Ping or Jitter Operation on the Source Device**

### **Procedure**

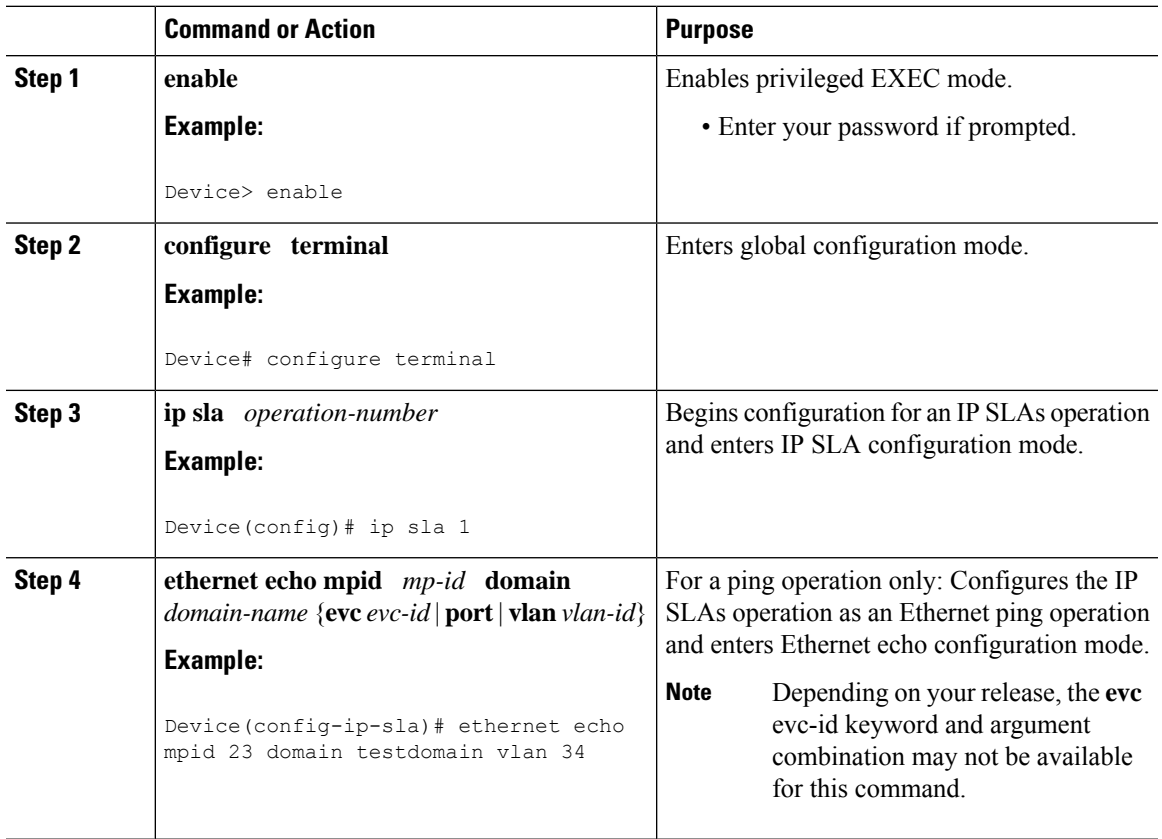

I

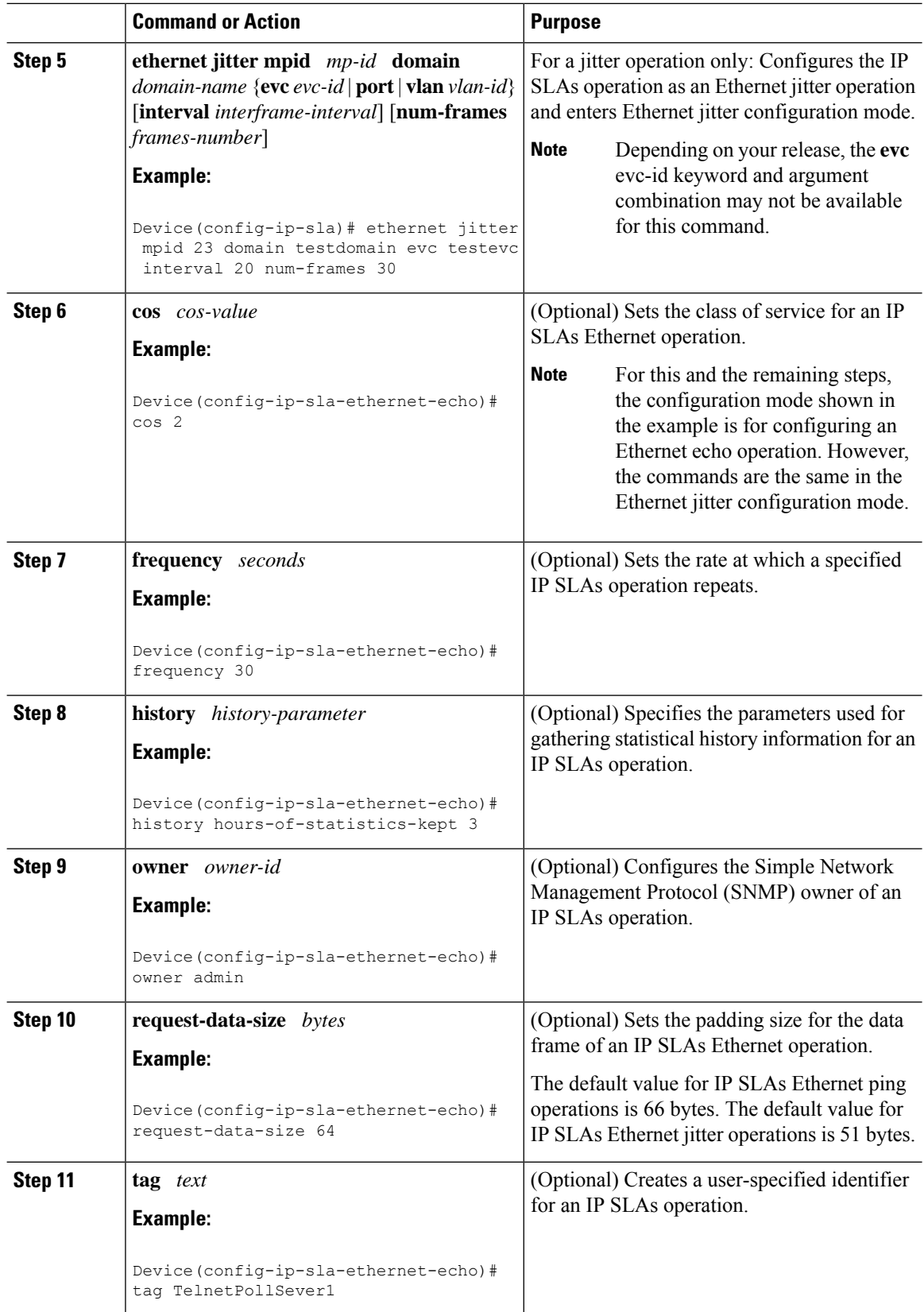

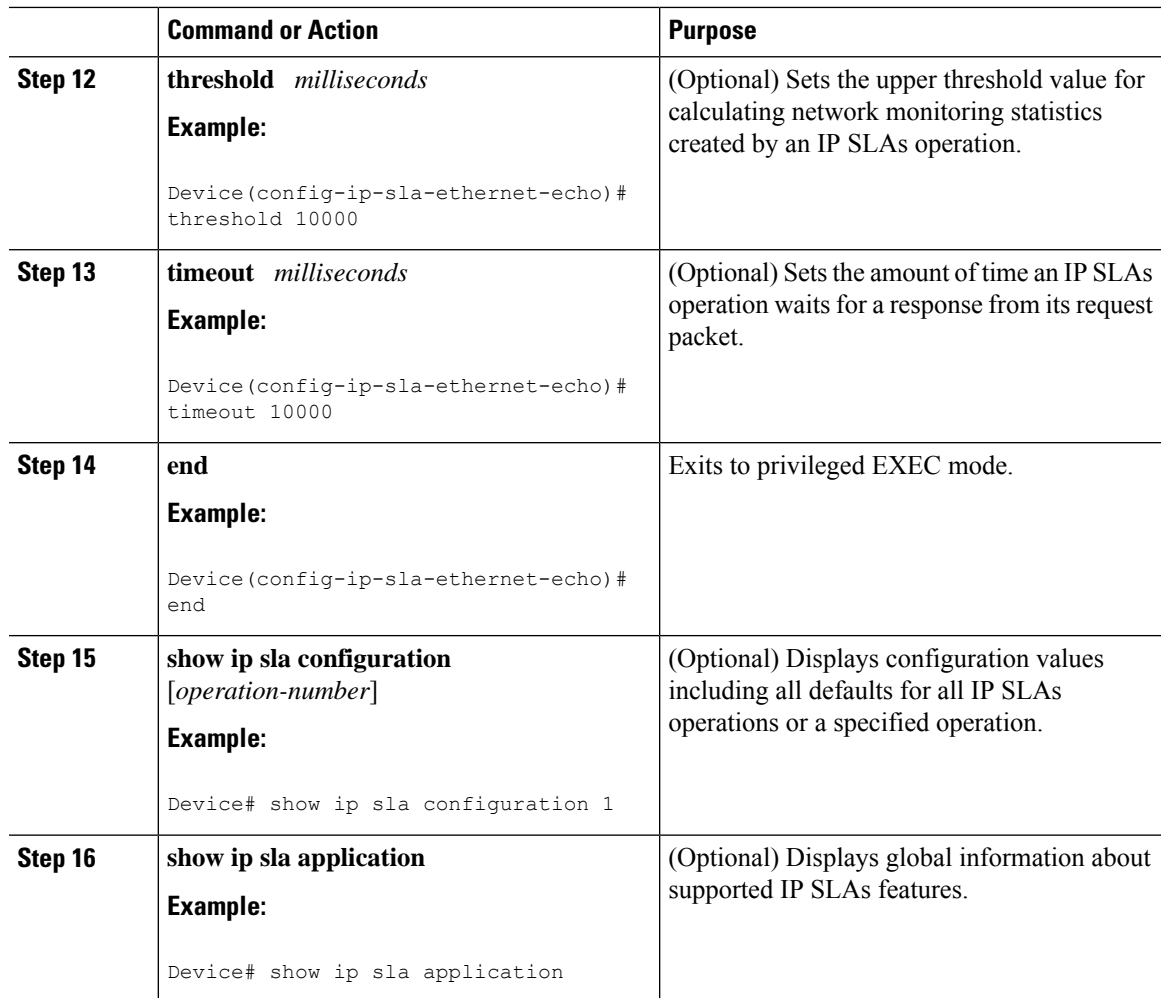

### **What to do next**

To add proactive threshold conditions and reactive triggering for generating traps, or for starting another operation, to an IP SLAs operation, see the "Configuring Proactive Threshold Monitoring" section.

# **Scheduling IP SLAs Operations**

**Note**

• All IP SLAs operations to be scheduled must be already configured.

• The frequency of all operations scheduled in an operation group must be the same unless you are enabling the random scheduler option for a multioperation scheduler.

### **Procedure**

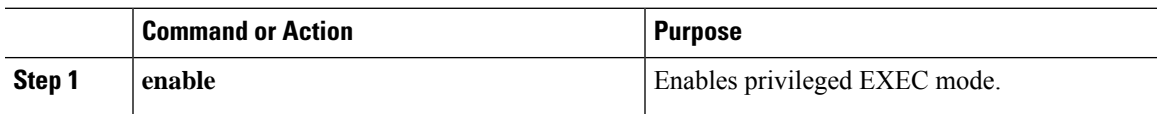

 $\mathbf I$ 

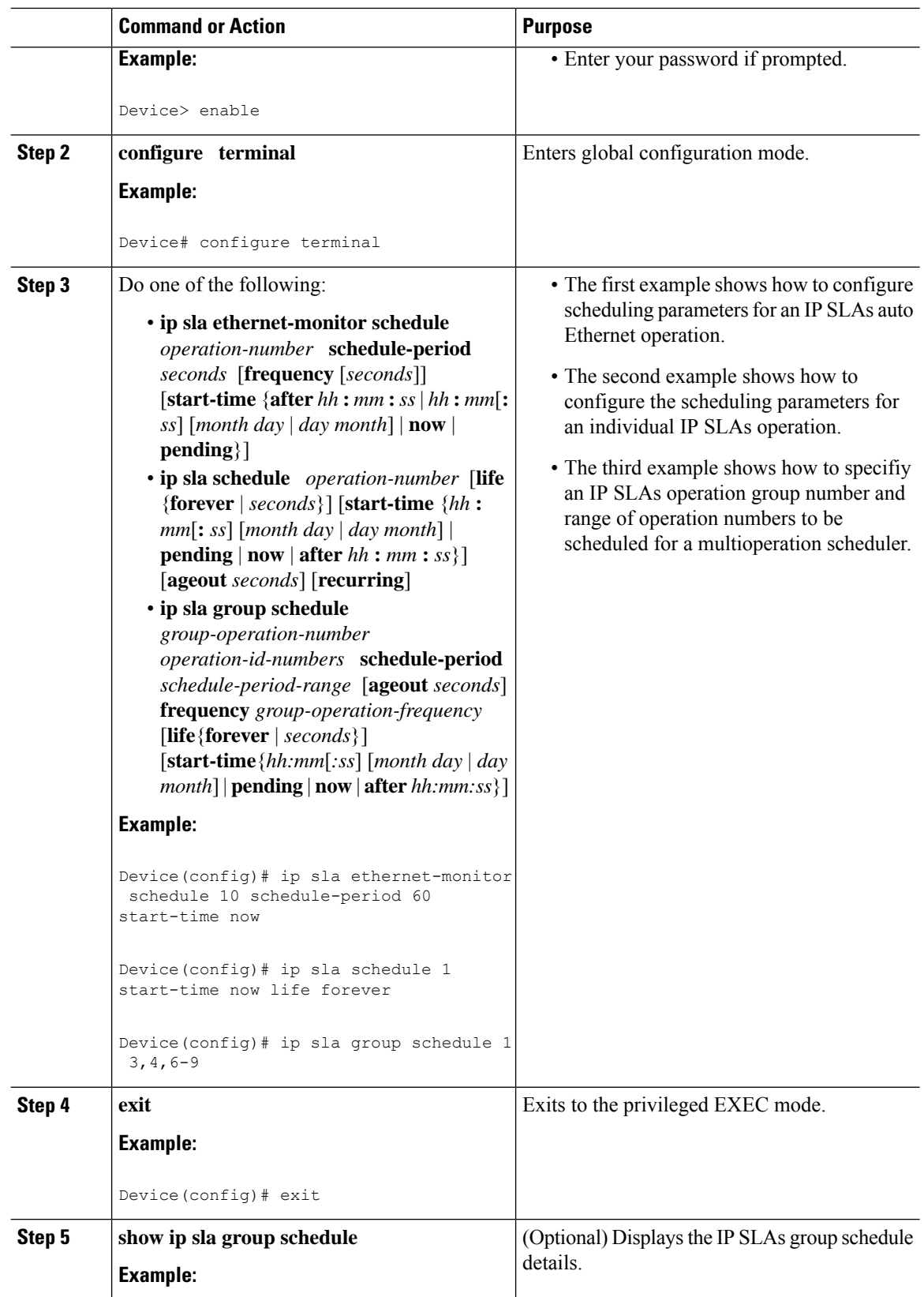

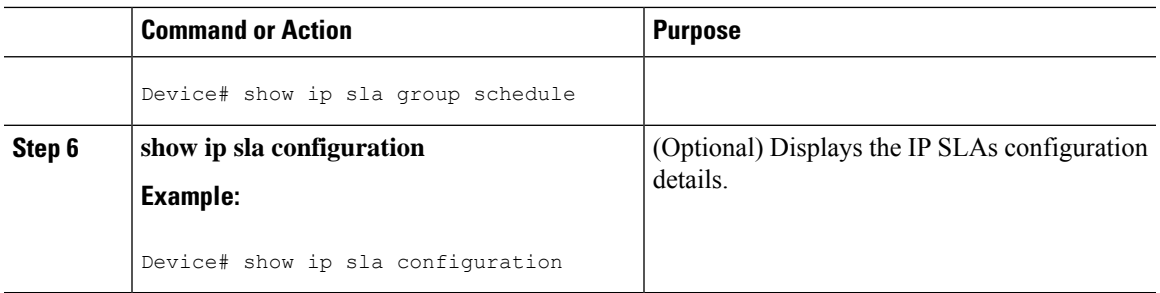

## **Troubleshooting Tips**

Use the **debug ip sla trace** and **debug ip sla error** commands to help troubleshoot issues with an individual IP SLAs Ethernet ping or Ethernet jitter operation. Use the **debug ip sla ethernet-monitor** command to help troubleshoot issues with an IP SLAs auto Ethernet operation.

## **What to Do Next**

To add proactive threshold conditions and reactive triggering for generating traps (or for starting another operation) to an IP SLAs operation, see the "Configuring Proactive Threshold Monitoring" section.

operation)

To display and interpret the results of an IP SLAs operation, use the **show ip sla statistics** command. Check the output for fields that correspond to criteria in your service level agreement to determine whether the service metrics are acceptable.

# <span id="page-8-0"></span>**Configuration Examples for IP SLAs for Metro-Ethernet**

## **Example IP SLAs Auto Ethernet Operation with Endpoint Discovery**

The following examples shows the operation parameters, proactive threshold monitoring, and scheduling optionsfor an IPSLAs auto Ethernet operation. In Configuration A, operation 10 is configured to automatically create IP SLAs Ethernet ping operations for all the discovered maintenance endpoints in the domain named testdomain and VLAN identification number 34. In Configuration B, operation 20 is configured to automatically create IP SLAs Ethernet ping operations for all the discovered maintenance endpoints in the domain named testdomain and EVC identified as testevc. In both configurations, the proactive threshold monitoring configuration specifies that when three consecutive connection loss events occur, an SNMP trap notification should be sent. The schedule period for operation 10 and operation 20 is 60 seconds, and both operations are scheduled to start immediately.

### **Configuration A**

```
ip sla ethernet-monitor 10
type echo domain testdomain vlan 34
!
ip sla ethernet-monitor reaction-configuration 10 react connectionLoss threshold-type
consecutive 3 action-type trapOnly
!
ip sla ethernet-monitor schedule 10 schedule-period 60 start-time now
```
### **Configuration B**

```
ip sla ethernet-monitor 20
type echo domain testdomain evc testevc
!
ip sla ethernet-monitor reaction-configuration 20 react connectionLoss threshold-type
consecutive 3 action-type trapOnly
!
ip sla ethernet-monitor schedule 20 schedule-period 60 start-time now
```
## **Example Individual IP SLAs Ethernet Ping Operation**

The following example show the configuration for an IP SLAs Ethernet ping operation. In Configuration C, the maintenance endpoint identification number is 23, the maintenance domain name is testdomain, and the VLAN identification number is 34. In Configuration D, the maintenance endpoint identification number is 23, the maintenance domain name is testdomain, and the EVC is identified as testevc. In both configurations, the proactive threshold monitoring configuration specifies that when three consecutive connection loss events occur, anSNMPtrap notification should be sent. Operation 1 and operation 5 are scheduled to start immediately.

#### **Configuration C**

```
ip sla 1
ethernet echo mpid 23 domain testdomain vlan 34
!
ip sla reaction-configuration 1 react connectionLoss threshold-type consecutive 3 action-type
trapOnly
!
ip sla schedule 1 start-time now
```
#### **Configuration D**

```
ip sla 5
ethernet echo mpid 23 domain testdomain evc testevc
!
ip sla reaction-configuration 5 react connectionLoss threshold-type consecutive 3 action-type
trapOnly
!
ip sla schedule 5 start-time now
```
# <span id="page-9-0"></span>**Additional References**

### **Related Documents**

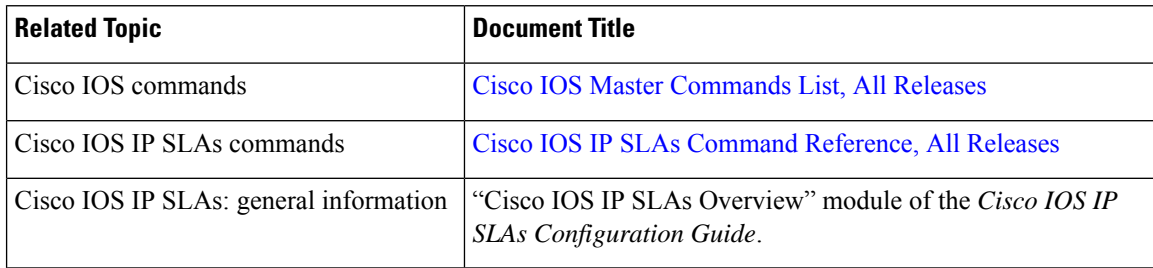

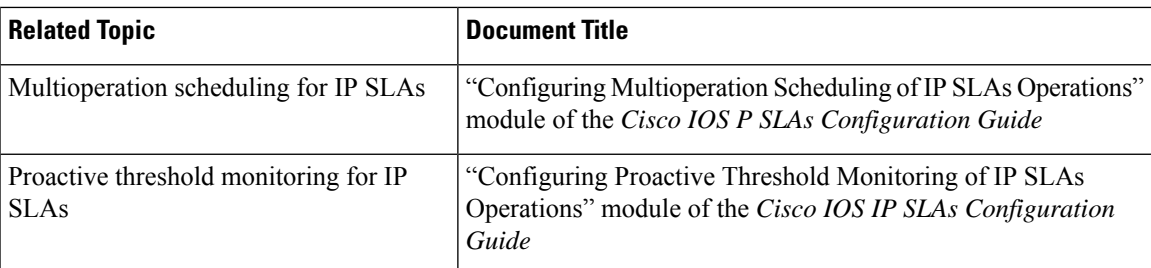

### **MIBs**

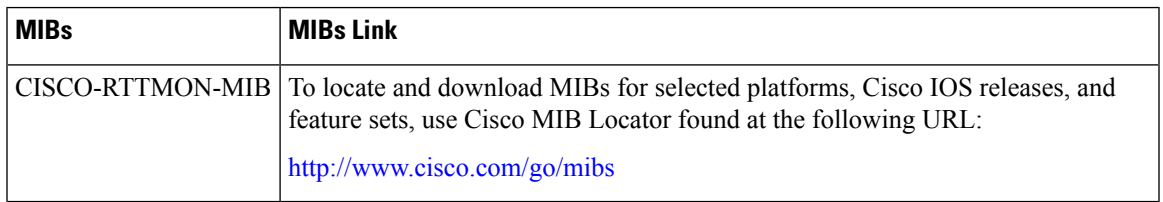

### **Technical Assistance**

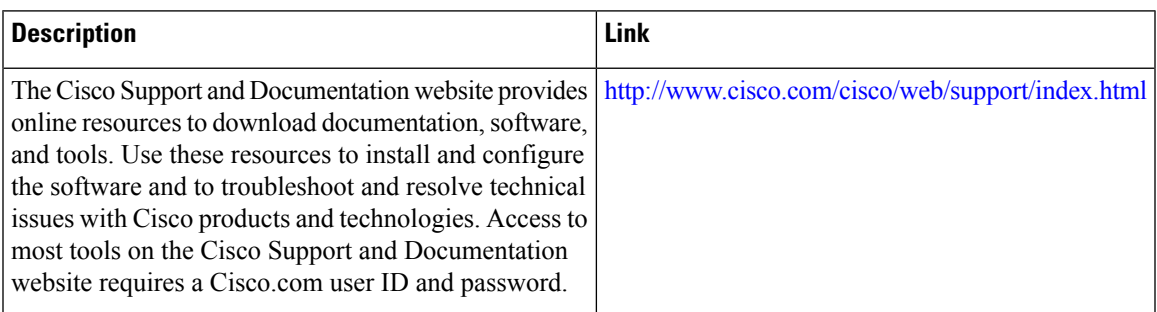

# <span id="page-10-0"></span>**Feature Information for IP SLAs for Metro-Ethernet**

The following table provides release information about the feature or features described in this module. This table lists only the software release that introduced support for a given feature in a given software release train. Unless noted otherwise, subsequent releases of that software release train also support that feature.

Use Cisco Feature Navigator to find information about platform support and Cisco software image support. To access Cisco Feature Navigator, go to [www.cisco.com/go/cfn.](http://www.cisco.com/go/cfn) An account on Cisco.com is not required.

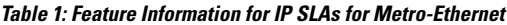

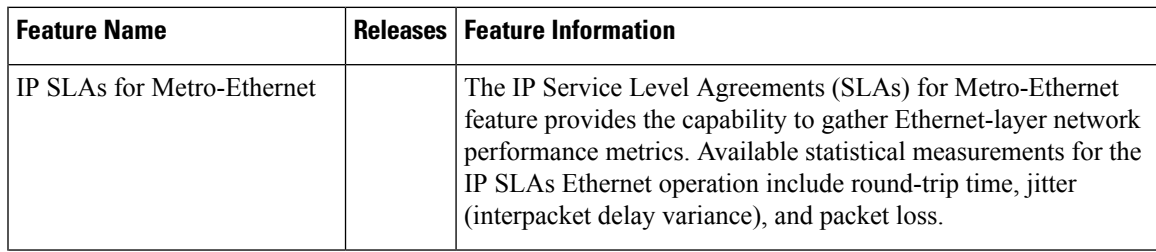

L

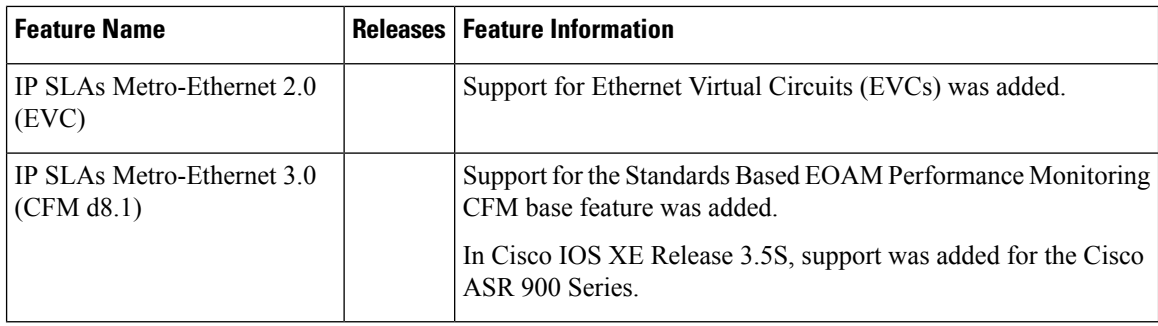

i.